## $R \cdot I \cdot T$

## **TEACHING ELEMENTS** WIKI ACTIVITY: STUDENT **REPARATION**

VERSION 1.0 | 7/3/14

The following guidelines can help you prepare students for participation in wiki-based course activities:

## INCREASE STUDENT COMFORT AND CULTIVATE THEIR INTEREST IN USING THE WIKI

We often assume that students are familiar with wikis because they are "digital natives," but it is typical for students not to have had any experience using wikis.

- Introduce the wiki at the beginning of the course to avoid anxiety or resistance that may result from introducing it just before a graded activity or high-stakes assignment.
- Designate a practice space, a hands-on low-stakes orientation exercise, or individual student spaces to help students become more comfortable with the wiki.
- Create a page in your course wiki where students can comment on the wiki itself, post questions, discuss usability issues, and provide feedback on the platform.
- Encourage students to share tips and tricks for using the wiki with each another.

## SET CLEAR EXPECTATIONS FOR COURSE ACTIVITIES IN THE WIKI:

As with any new tool or strategy you want students to use or apply, it is important to communicate the reasons why you have decided to use it and establish your expectations for how it should be used.

- Provide students with guidelines for what is expected of them on the wiki (i.e., performance, behaviors, deliverables, etc.).
- Set realistic goals for using the wiki, specifically with regard to student learning outcomes and deliverables.
- Plan structured assignments that are clearly defined to avoid student frustration and error.
- Give students a starting point by using templates for assignments and project pages.
- Implement and explain editing and commenting standards that students and other wiki editors should follow.
- Set expectations for how frequently students should be checking in or editing the wiki.
- Communicate where and how they can receive [technical support](http://www.rit.edu/tls/contact) if they have questions or have a problem using the tool.

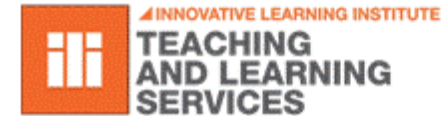

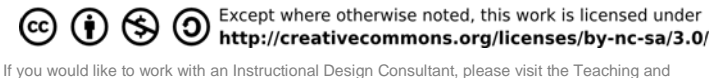

Learning Studio: *[rit.edu/tls](http://www.rit.edu/tls)*